# **Anleitung zur Erstellung des Finanzierungsplans**

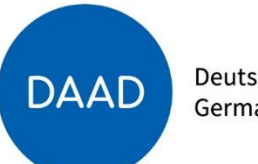

Deutscher Akademischer Austauschdienst German Academic Exchange Service

**Hinweis:** Nur unter dem Reiter **Ausgabenpositionen** können Angaben zu den einzelnen Ausgabearten gemacht werden.

← Projekt Finanzierungsplan Anlagen Antragsbedingungen

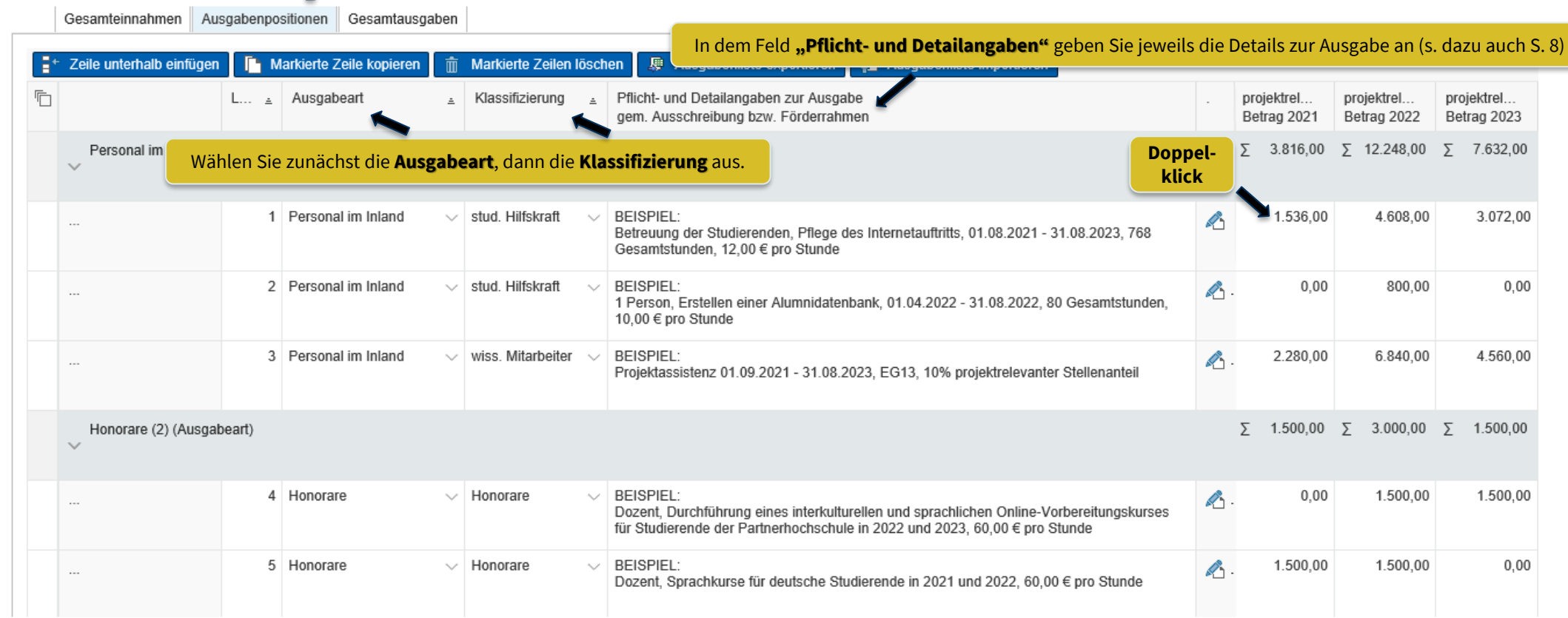

**DAAD** 

Deutscher Akademischer Austauschdienst German Academic Exchange Service

Bitte nutzen Sie für unterschiedliche Positionen einzelne Zeilen z.B. Personal Inland: je Person eine Zeile

Unter der Ausgabeart **Mobilität Projektpersonal** werden ausschließlich **Flug- u. Fahrtkosten gem. BRKG /LRKG** der **Lehrenden/Projektmitarbeitenden der dt. Hochschule** eingetragen.

Finanzierungsplan Anlagen Antragsbedingungen Projekt  $\checkmark$ 

Gesamteinnahmen Ausgabenpositionen Gesamtausgaben

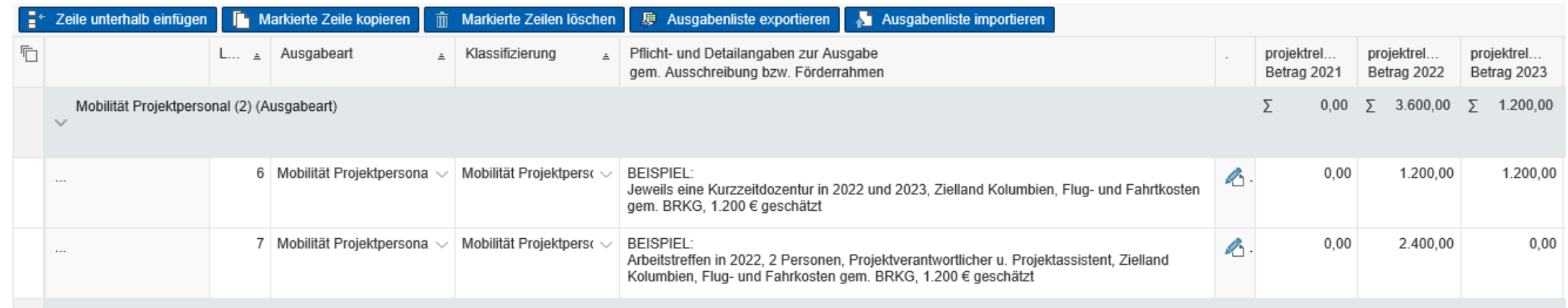

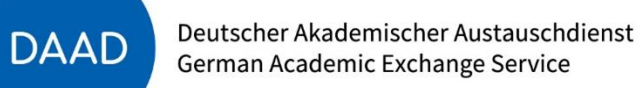

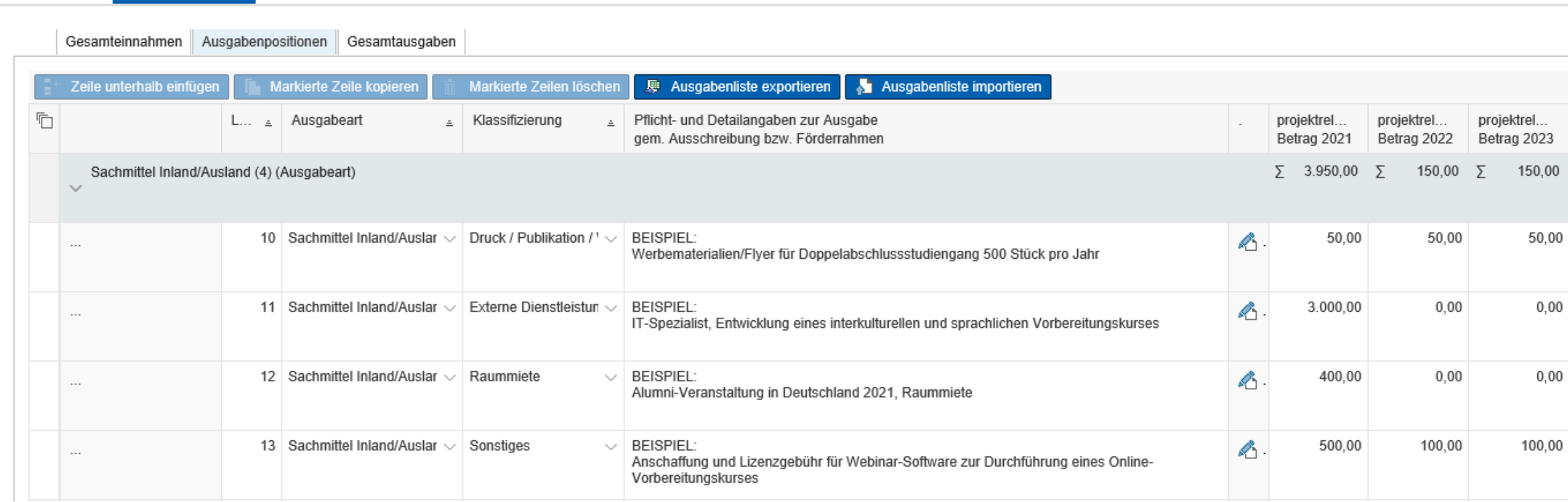

Projekt Finanzierungsplan Anlagen Antragsbedingungen  $\checkmark$ 

> Deutscher Akademischer Austauschdienst German Academic Exchange Service

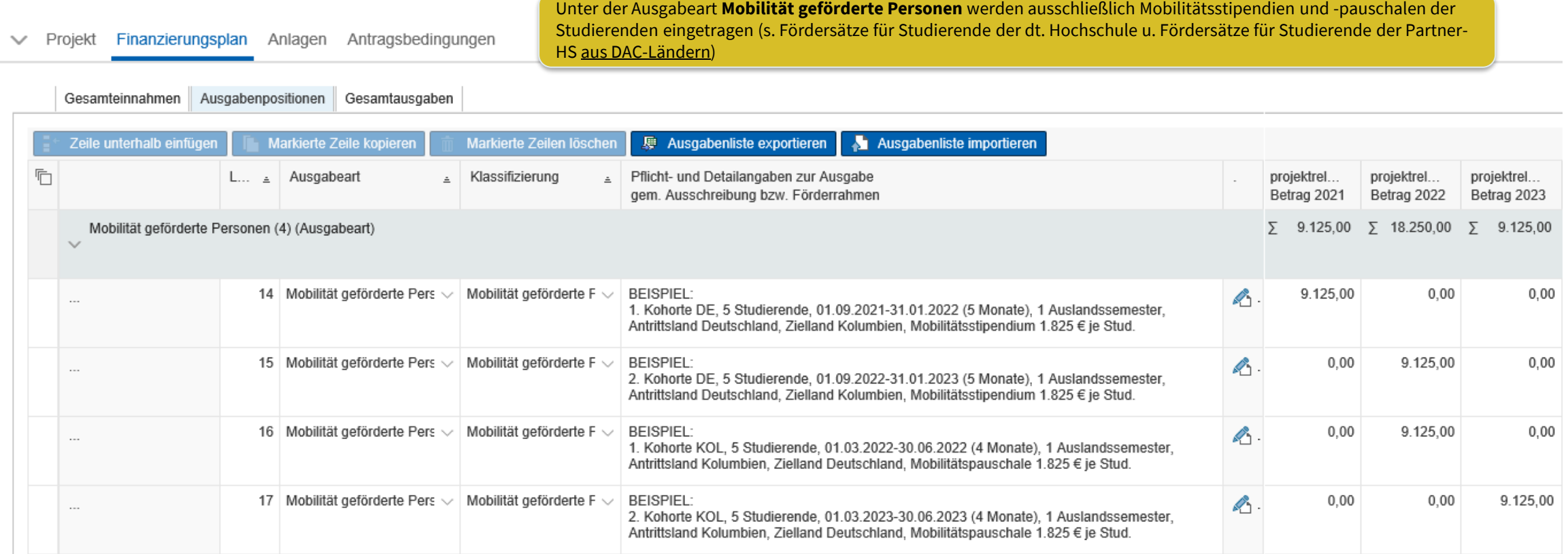

Deutscher Akademischer Austauschdienst German Academic Exchange Service

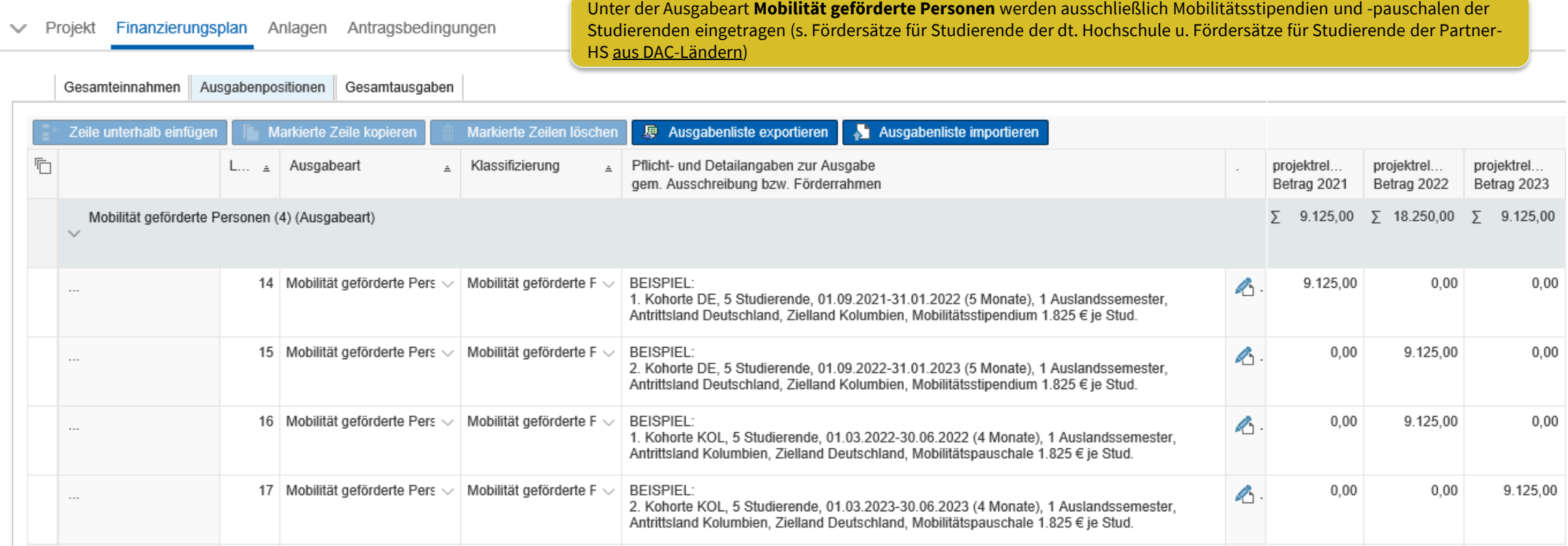

Bitte nutzen Sie für unterschiedliche Personengruppen einzelne Zeilen z.B. je eine Zeile pro Kohorte

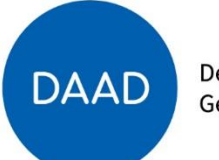

Deutscher Akademischer Austauschdienst German Academic Exchange Service

#### ← Projekt Finanzierungsplan Anlagen Antragsbedingungen

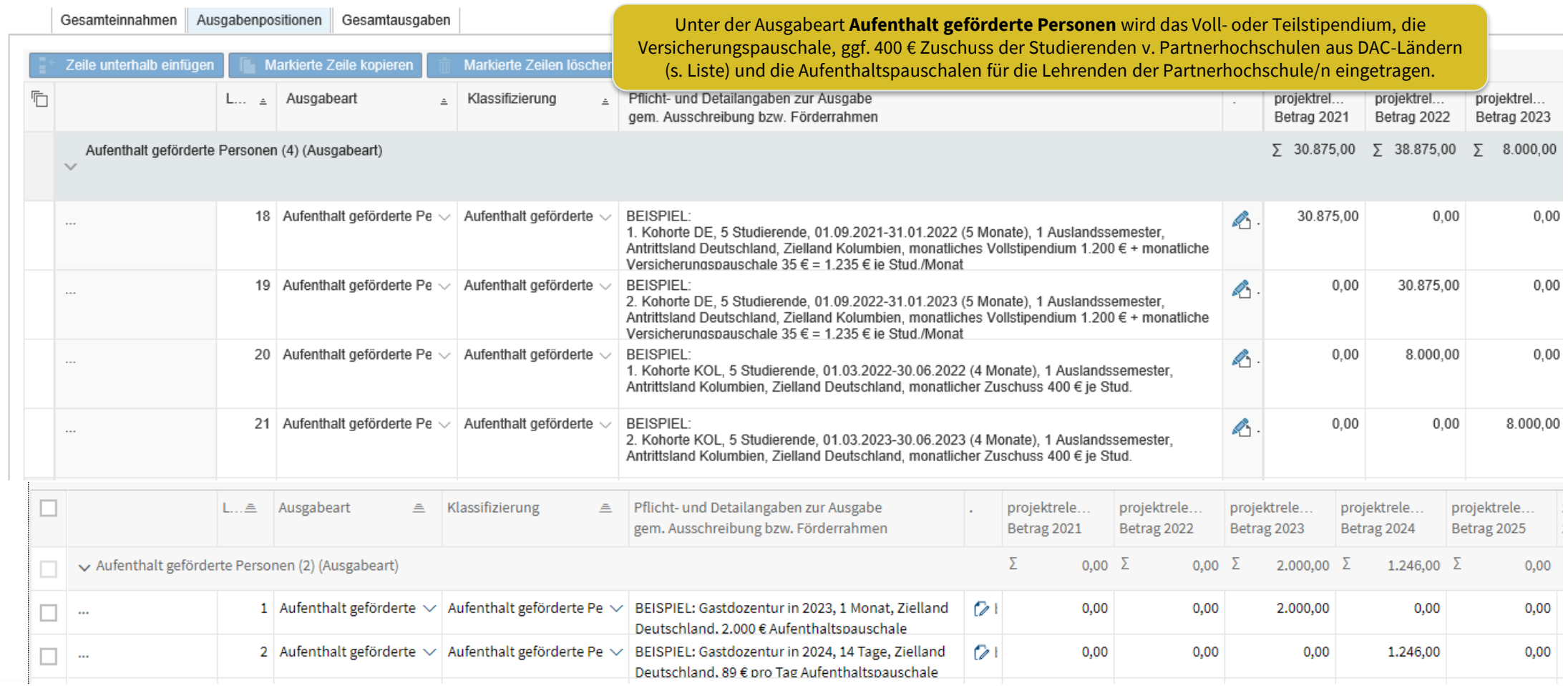

Deutscher Akademischer Austauschdienst **DAAD** German Academic Exchange Service

Bitte nutzen Sie für unterschiedliche Personengruppen einzelne Zeilen z.B. je eine Zeile pro Kohorte

### Übersicht der zusätzlichen Erläuterungen zur Ausgabe gem. Ausschreibung

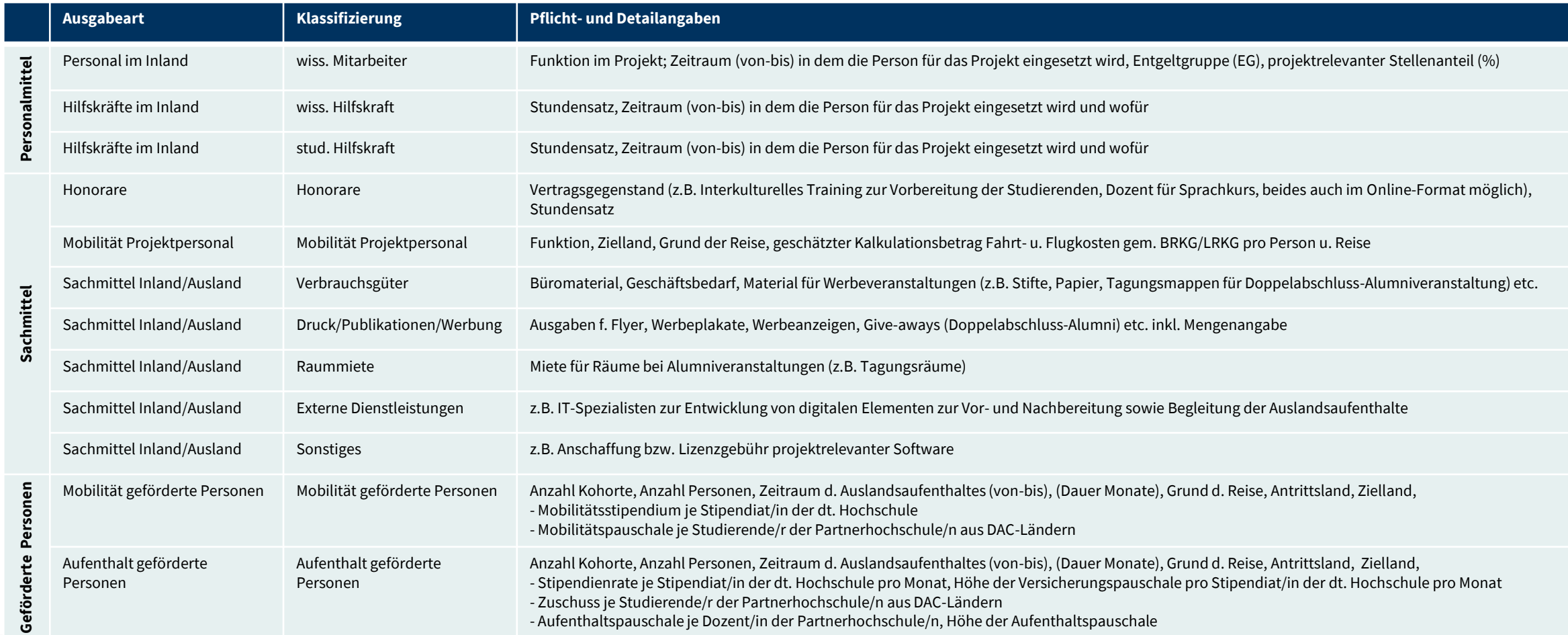

Eine allgemeine Anleitung zur Erstellung des Finanzierungsplans finden Sie hier (DAAD-Portal, "Hilfe"-Button ganz oben rechts, Online-Hilfe öffnen, "Handbücher Projektförderung/ Personenförderung", "03 Finanzierungsplan des Projektantrags")

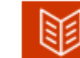

### Handbuch zur Projektförderung

- $\pm$  01 Registrierung
- $\pm$  02 Projektantrag
- $\pm$  03 Finanzierungsplan des Projektantrags
- $\pm$  04 Anlagen des Projektantrags
- $\pm$  05 Eingaben Überprüfen und Absenden des Projektantrags
- ± 06 Projektdaten/Bankdaten ändern (nach Absenden des Antrags)
- $\pm$  07 Finanzierungsplan ändern
- $\pm$  08 Mittelanforderung stellen
- $\pm$  09 Zwischen-/ Verwendungsnachweis
- $\pm$  10 Projektassistenzen einrichten (durch Projektverantwortliche)
- $\pm$  11 Projektüberblick (Sortieren, Filtern, Exportieren)
- $\pm$  12 Mitteilungen zum Projekt
- $\pm$  13 Geförderdenstatistik einreichen (nach Aufforderung)

#### Anleitung zum Ausfüllen des Finanzierungsplans

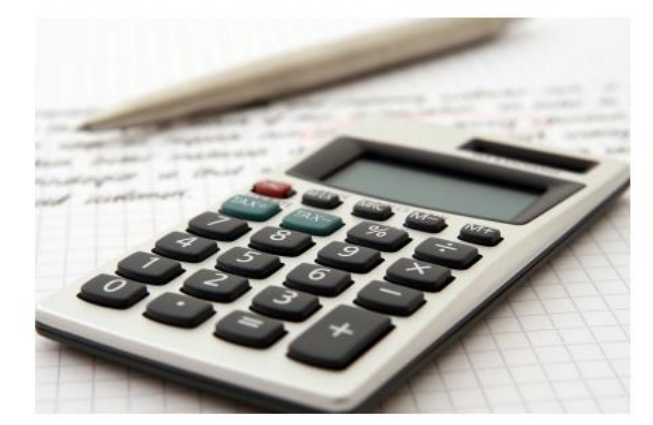

#### Inhalt

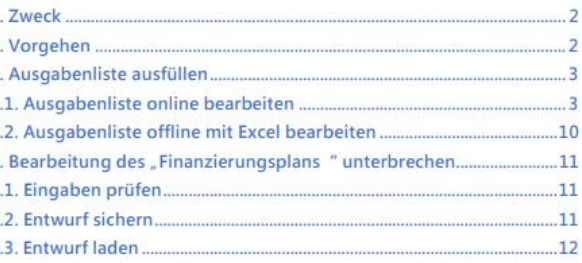

Deutscher Akademischer Austauschdienst German Academic Exchange Service